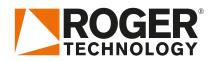

# Quick Start EDGE1

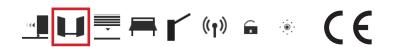

Rev03 18/08/2020

EN

EDGE1 is the range of 36V DC digital controllers installed with the swing gates applications.

# 1. Typical installation

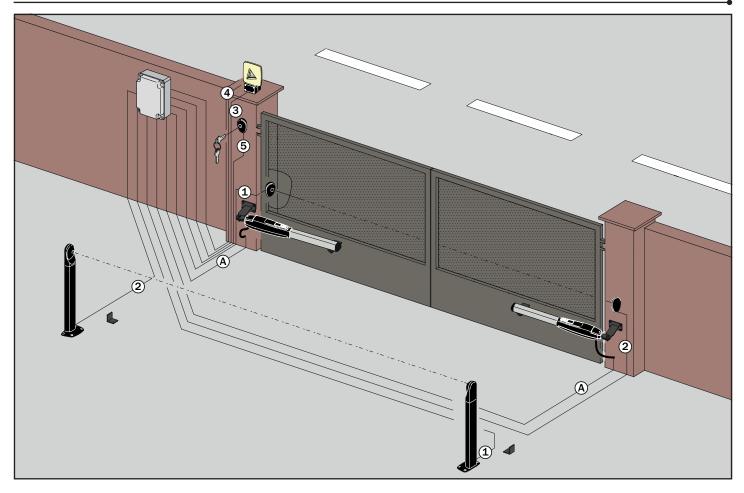

| A | EDGE1 - Motors connection | 3x2,5 mm² double insulated cable (max 10 m) - 3x4 mm² (max 30 m) |
|---|---------------------------|------------------------------------------------------------------|
| 1 | Photocell - Receiver      | 5x0,5 mm² double insulated cable (max 20 m)                      |
| 2 | Photocell - Transmitter   | 3x0,5 mm² double insulated cable (max 20 m)                      |
| 3 | Flashing lamp unit        | 2x1 mm <sup>2</sup> double insulated cable (max 10 m)            |
| 4 | Antenna                   | RG58 or KX6 50 Ohm cable for external use (max 10 m)             |
| 5 | Selector / Keypad         | 3x0,5 mm² cable (max 20 m)                                       |

#### **ROGER TECHNOLOGY**

Via S. Botticelli 8 • 31021 Bonisiolo di Mogliano Veneto (TV) • ITALIA P.IVA 01612340263 • Tel. +39 041.5937023 • Fax. +39 041.5937024 info@rogertechnology.com • <u>www.rogertechnology.com</u>

# **2. Electrical connections**

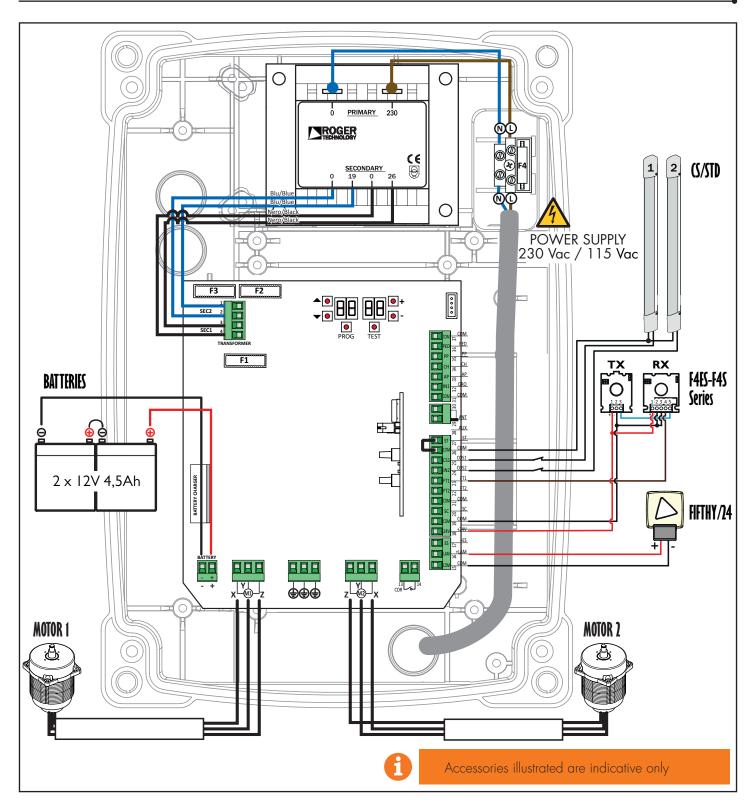

3. Display: functions and settings

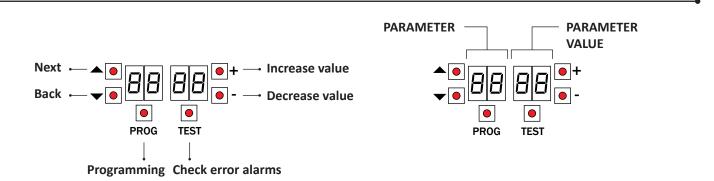

### 4. Before starting ...

a) Select the automation system model installed with the parameter P 1.

| A 1 0 1 | BE20/200/HS |          |  | R 1 0 7 | SMARTY 5R5 * | <b>(</b> |  |
|---------|-------------|----------|--|---------|--------------|----------|--|
| A 1 D2  | BR20 Series |          |  | A 1 08  | SMARTY 4HS   | (Rep     |  |
| A I 03  | BH23/282    |          |  | A 1 09  | BH23/252/HS  | Rep      |  |
| A I 04  | BR21 Series |          |  | A I 10  | BR21/351/HS  | (Ret)    |  |
|         | SMARTY 5    |          |  | A I I I | BE20/400     |          |  |
| A I OS  | SMARTY 7    |          |  |         | MONOS4       |          |  |
| A 1 06  | SMARTY 7R * | <b>(</b> |  | A 1 12  | BR20/400/R   | 0        |  |

\* the parameter 7 / 0 / must be set and SMARTY/EMA installed for all applications with the SMARTY REVERSIBLE motor.

b) Select the number of motors installed with the parameter 70. This parameter is set for two motors by default.

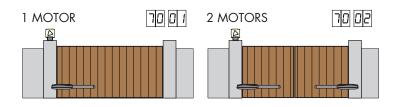

c) Position the mechanical stops in both the open and closed positions by tightening them very tightly.

d) Move the gate into the completely CLOSE position.

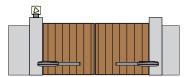

• Possible alarms and safety device messages:

|    | 00   | No safety device in alarm state and no limit switch activated.                                                                                                    |  |  |  |
|----|------|----------------------------------------------------------------------------------------------------|--|--|--|
|    | 27   | STOP contact (N.C.) open.<br>Jumper the STOP contact.                                                                                                    |  |  |  |
|    | 25   | Sensing edge contact COS1 (N.C.) is open. Check connection. If sensing edge is not installed, disable with 73 $\rm DD.$                                                                                                    |  |  |  |
|    | 24   | Sensing edge contact COS2 (N.C.) is open. Check connection. If sensing edge is not installed, disable with 74 $$ DD.                                                                                                    |  |  |  |
|    | 23   | Photocell contact FT1 (N.C.) is open. Check connection. If photocell is not installed, disable with 50 00.                                                                                                    |  |  |  |
|    | 22   | Photocell contact FT2 (N.C.) is open. Check connection. If photocell is not installed, disable with 53 $\pm$                                                                                                    |  |  |  |
|    | dRER | Incorrect travel length values / Parameter 71 modified: enabling absolute<br>encoder (only SMARTY Series).<br>Disconnect from mains power or remove the main fuse (F3) and wait 5 seconds.<br>Reconnect to mains power or refit the fuse.<br>Press and hold PROG until the message dRLR and RPP- appear on the display.<br>Repeat acquisition procedure. |  |  |  |
| -• |      |                                                                                                    |  |  |  |

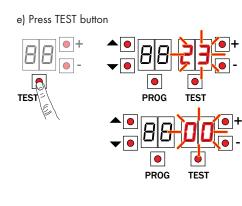

# 5. Acquisition procedure

- Press and hold PROG for 4 seconds.
- 1. 2. 3. APP- appears on the display.
- Press PROG.
- 4.
- AUTO appears on the display. MOTOR 1 starts opening at low speed. 5.
- After the delay time set with parameter 25, MOTOR 2 starts an opening manoeuvre. 6. 7.
- Once the gate is open, the message AUTO flashes on the display.
- 8. The message AUTO stops flashing.
- MOTOR 2 starts closing.
  MOTOR 1 closes.
- 11. When the gate is closed, the safety device symbols are displayed.

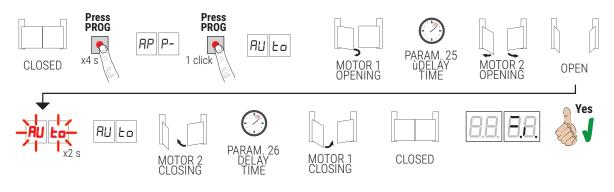

### 6. Setting basic parameters

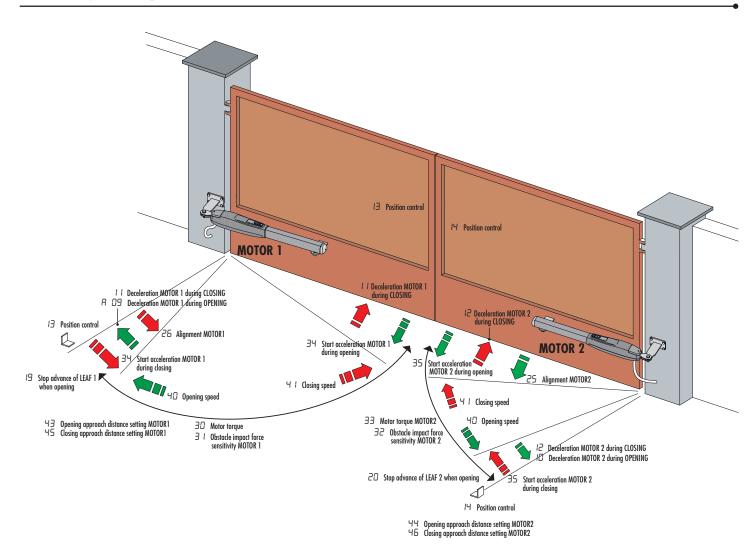

#### 7. Programming a NEW transmitter

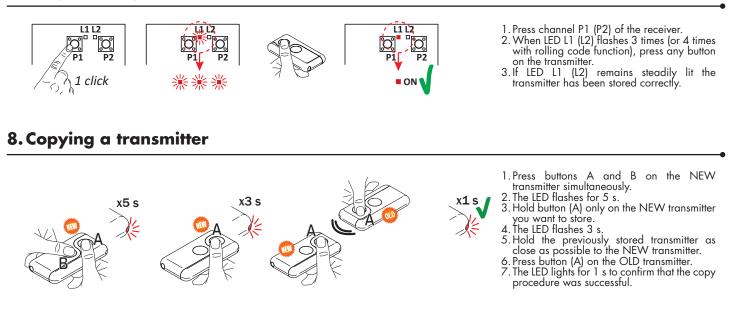

# 9. Photocells grounding connection

#### Grounding connection negative terminal (COM) photocells series F4ES/F4S or other than Roger Technology

In case of malfunction, or failure to intervene in case of dimming, or continuous detection, or abnormal behaviour of the automation (gate, overhead door, barrier, etc.), it is advisable to connect the negative terminal (COM) of the photocells to the grounding of the system.

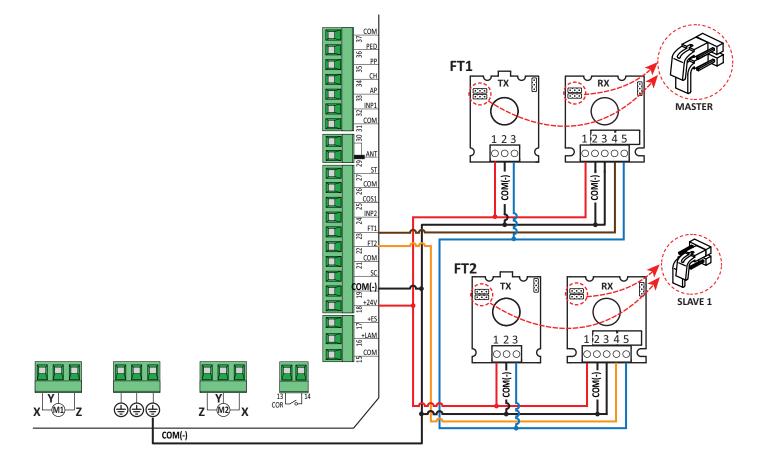

This document is a basic quick guide for the initial installation of a BRUSHLESS swing gate motor. For complete information concerning the control unit, the motor and the accessories mentioned in this quick guide, see the technical manuals available in the B2B area of the website www.rogertechnology.it